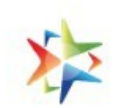

## EMD Creation Process For a Seller to participate in a Bid on GeM

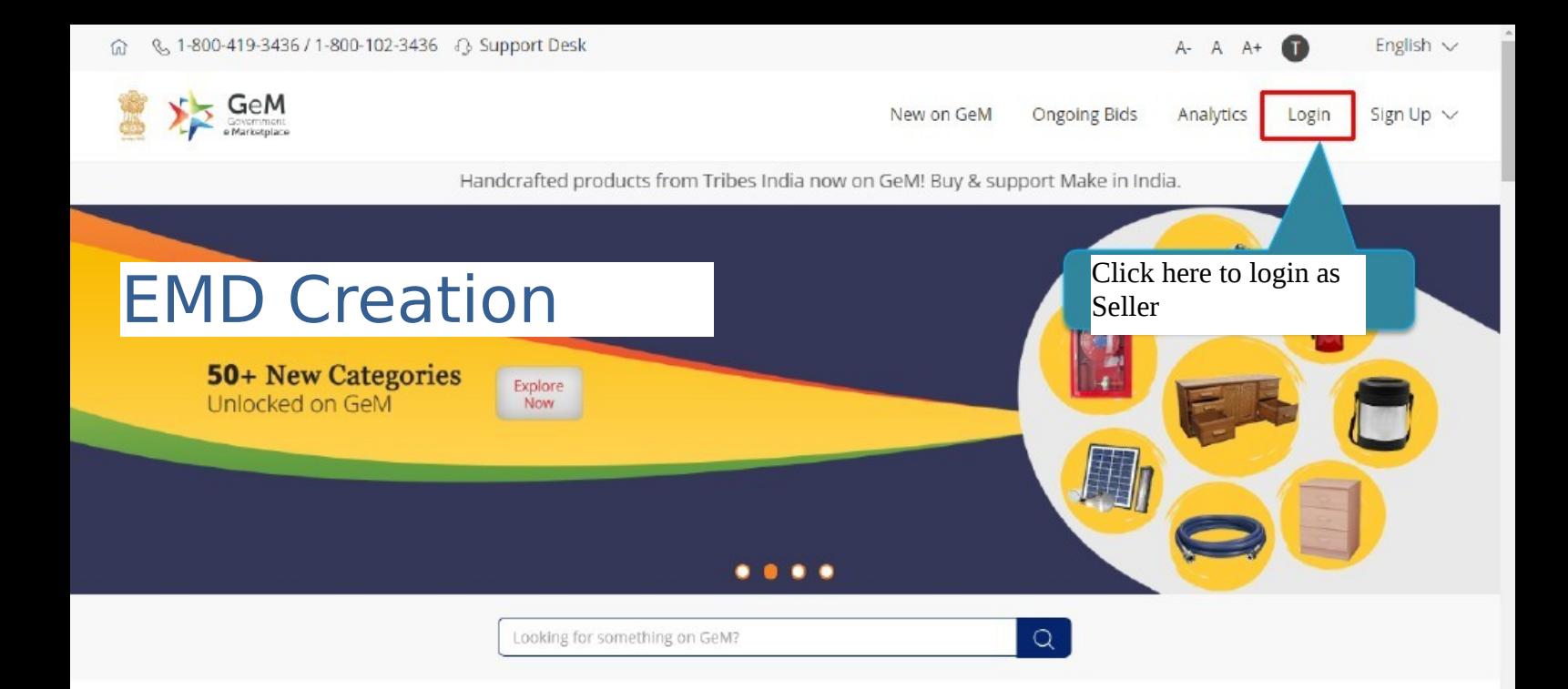

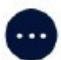

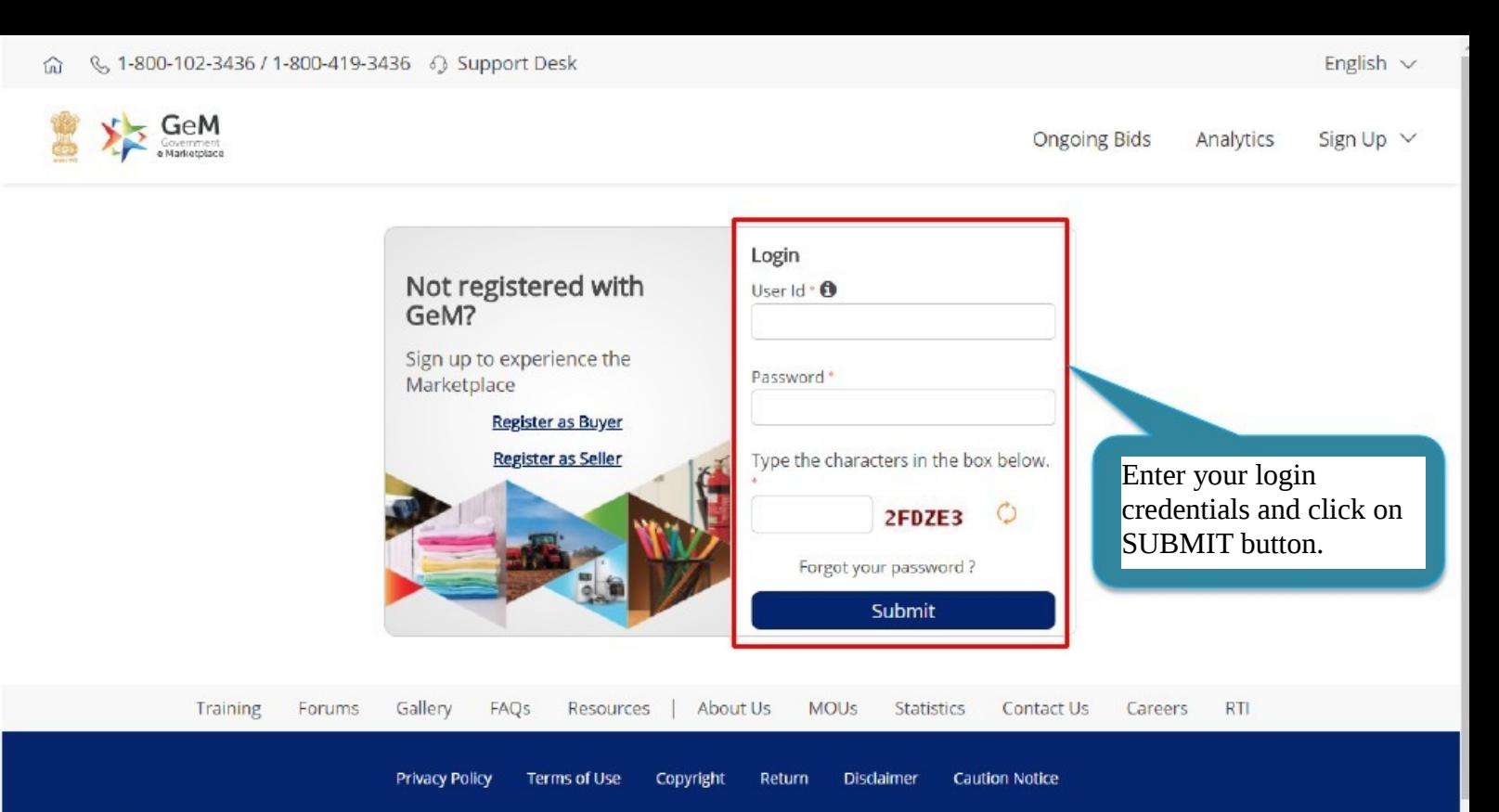

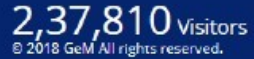

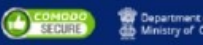

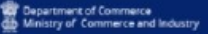

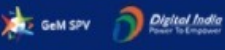

**CART NINES** 

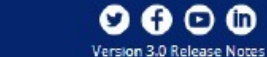

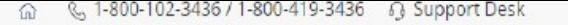

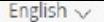

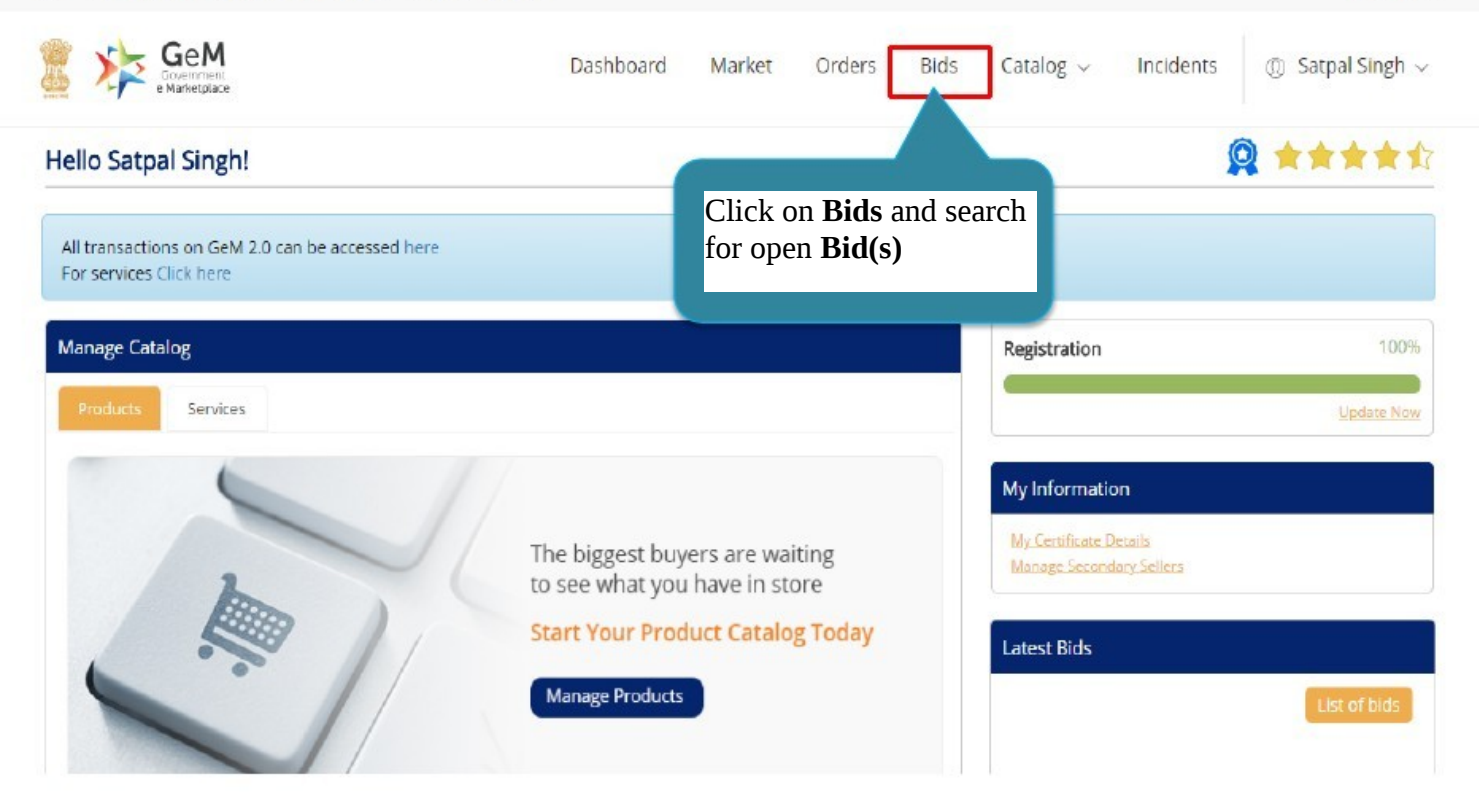

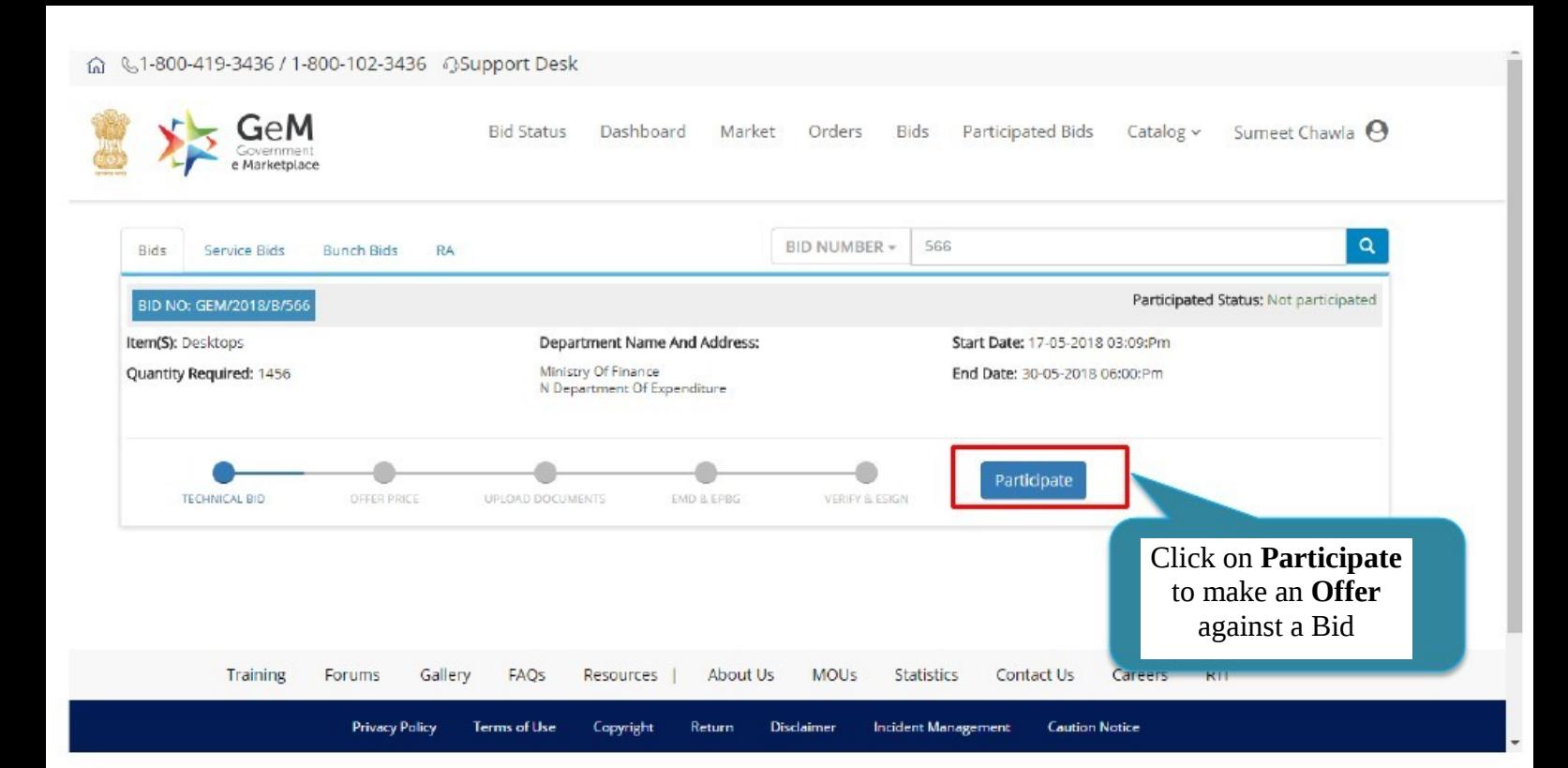

## ⋒ &1-800-419-3436 / 1-800-102-3436 @Support Desk

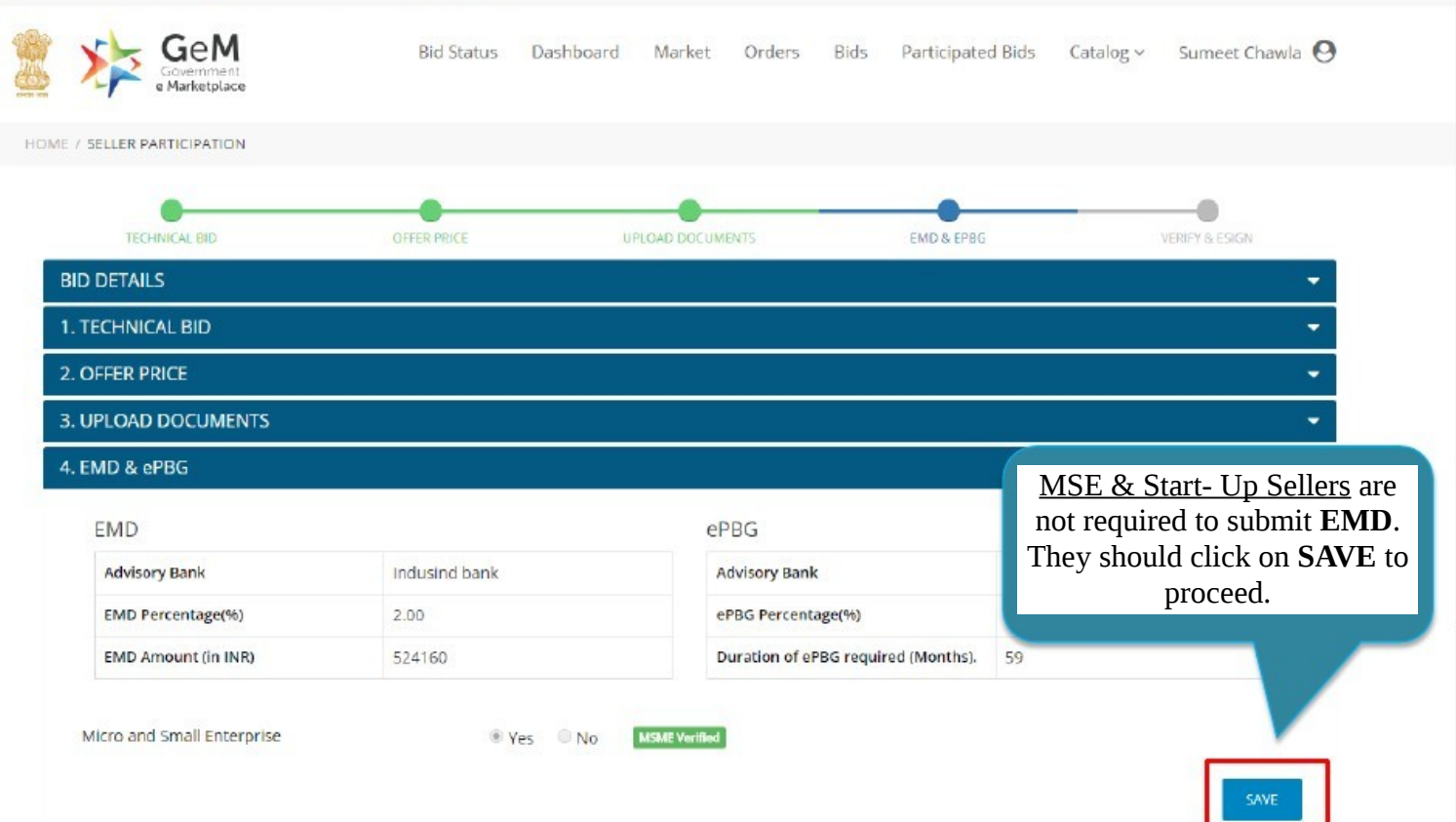

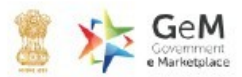

Dashboard  $\text{Catalo}g \vee$ Ravalmal Nahta **Bid Status** Market Orders **Bids** Participated Bids

HOME / SELLER PARTICIPATION

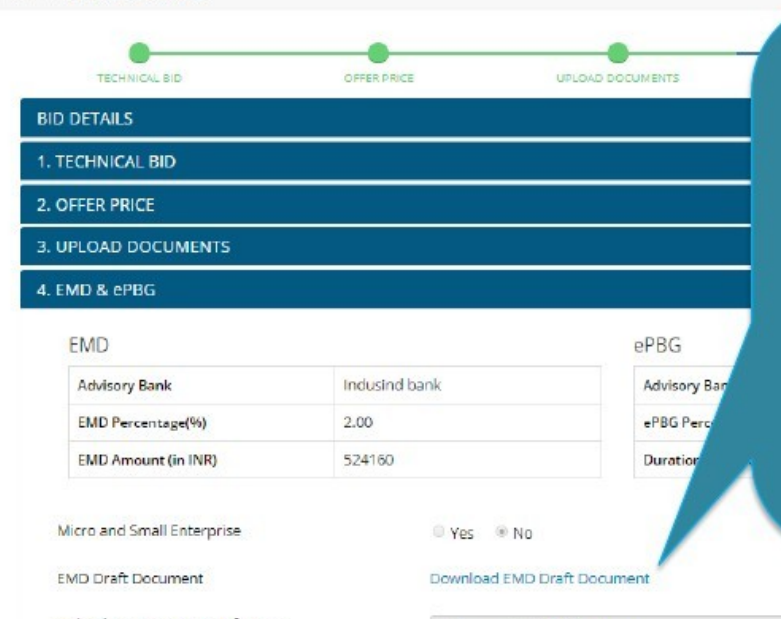

Sellers who are not **MSE/ Start- Up**, should download & print the **EMD Draft Document** for reference of EMD details.

 $\frac{1}{4}$  Lexis security. Seller should **Login**, search & click on **Participate** in the same **Bid,** EMD, upload **EMD Receipt** and click on Please take EMD Draft Document to the bank where your company account is maintained and get Bank Guarantee issued. For Uploading **EMD Receipt**, the **SAVE**.

Upload EMD receipt (PDF format)

Choose File | No file chosen

## Account in Bank which is mentioned as Advisory **Bank in FMD Draft Document:**

- $1$ Download the EMD Draft document and send to the bank via email.
- $2.$ Bank will create the BG and do the required processing as per the EMD Draft Document. Also Bank will send a EMD Receipt to the Seller via email.
- Bank will auto-intimate GeM of the EMD  $\overline{z}$ confirmation.
- Seller will upload the EMD Receipt received on 4. email on the GeM Portal

## **Account in any other Bank:**

- Download the EMD Draft Document and visit the bank  $1$ to submit the document.
- $2.$ Please request your Bank to intimate the SFMS detailed mentioned in the EMD Draft Document to **Advisory Bank.**
- Bank will create the BG and do the required processing  $3.$ as per the EMD Draft Document. Also will give an EMD Receipt to the Seller.
- Advisory bank will auto-intimate GeM of the EMD 4. confirmation
- Seller will upload the EMD Receipt received on email on 5. the GeM Portal.

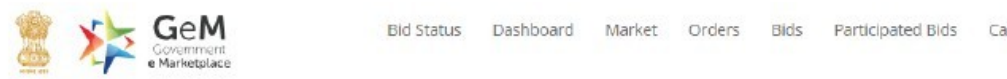

Ravalmal Nahta

HOME / SELLER PARTICIPATION

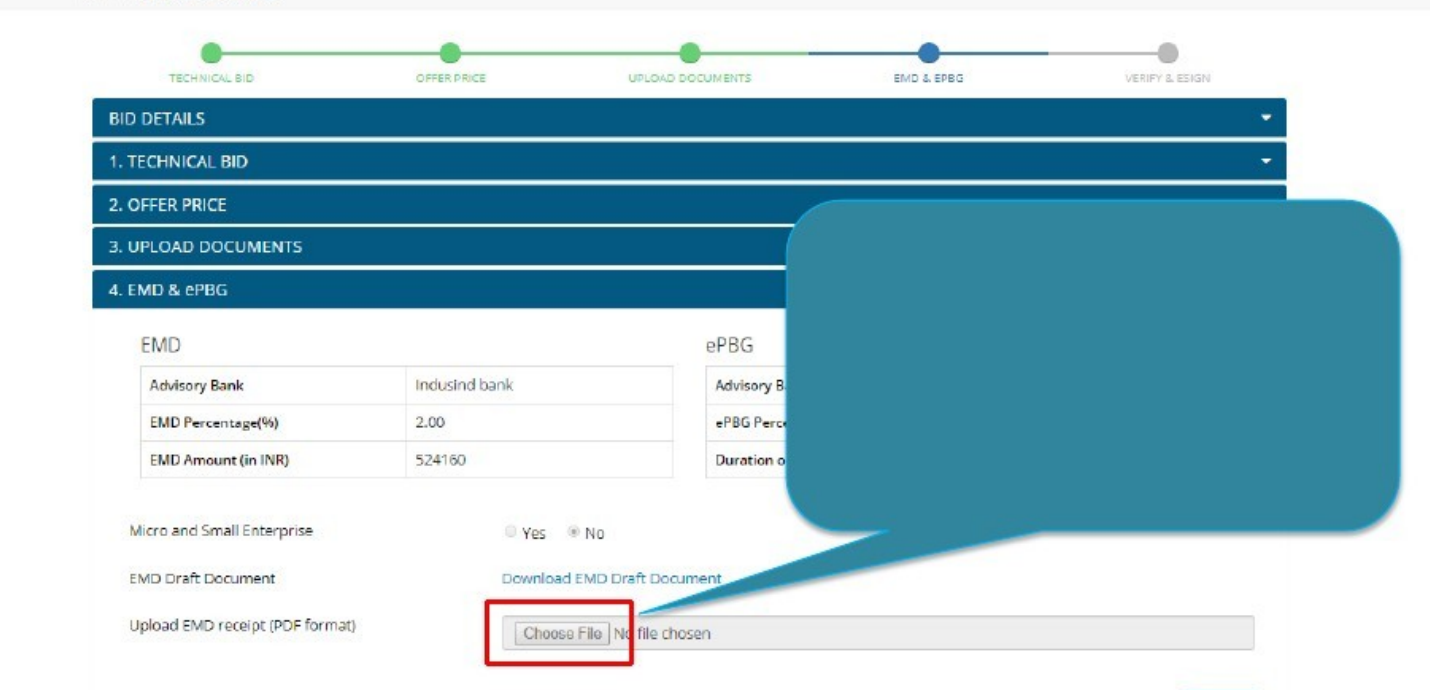

٠

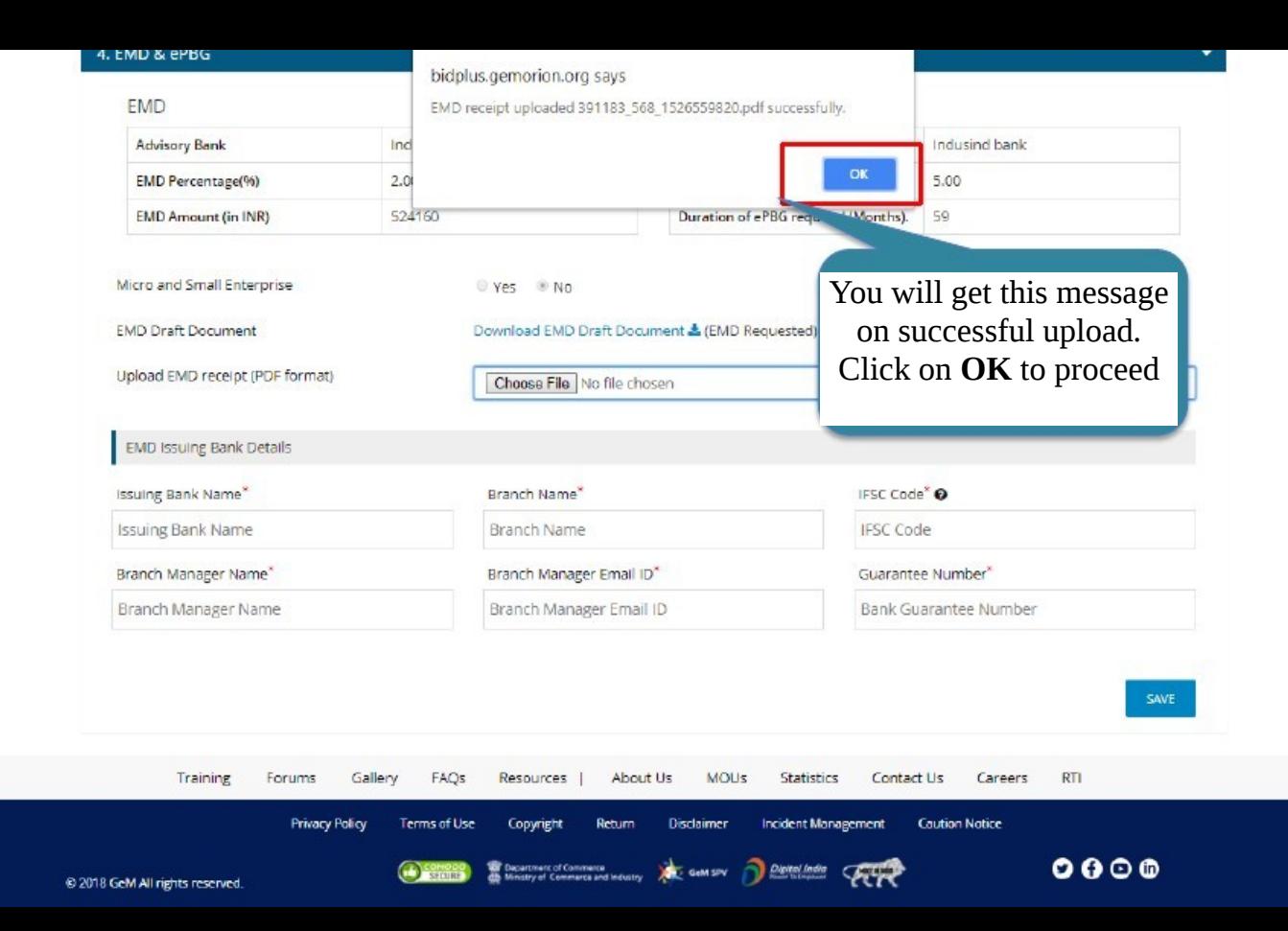

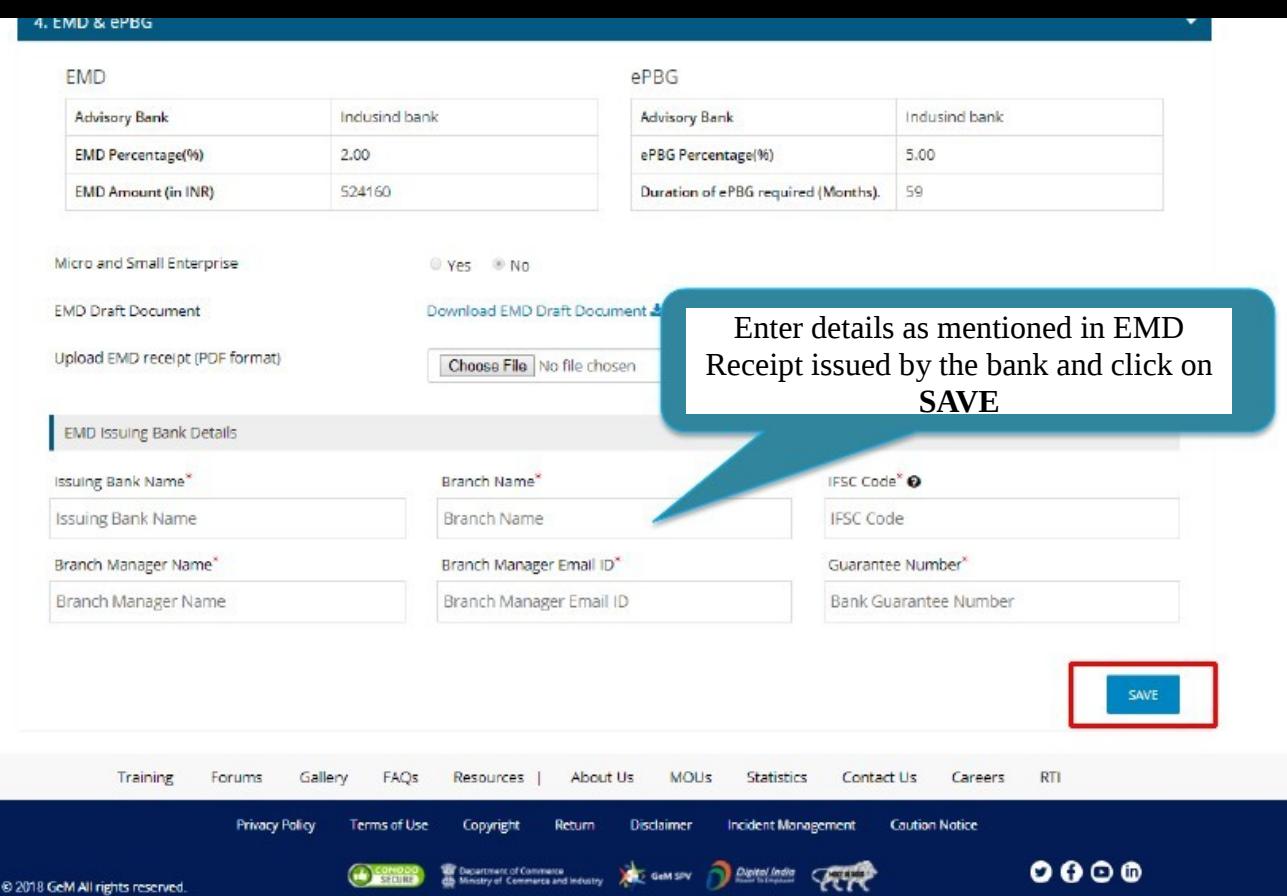

@ 2018 GeM All rights reserved.

 $\Delta$ 

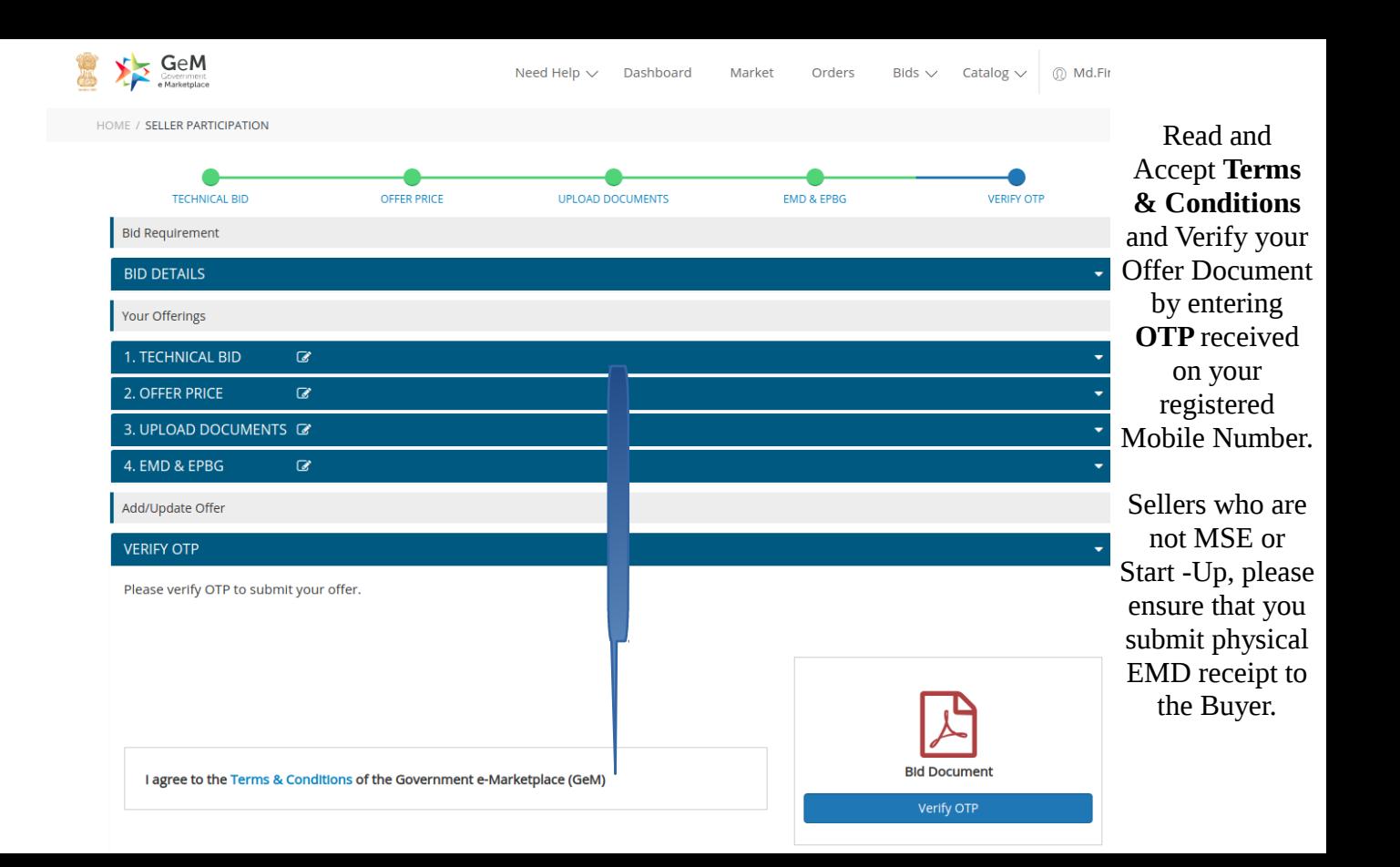

Incase, after **OTP Verficiation** and **Offer**  $\overline{\phantom{a}}$ **Submission** you receive an e-mail communication stating that the **Online Verfication** of your **EMD Receipt** has Please Contact Your Bank

failed.

Up please

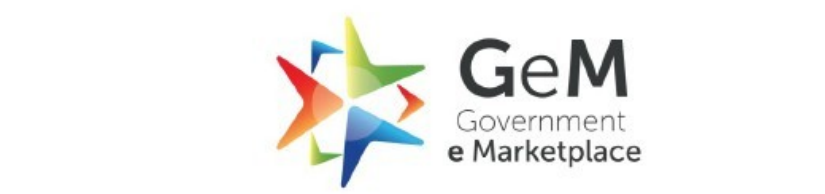